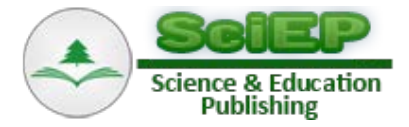

# **Simulation of Three-mass Mechanical System using MATLAB Software**

 $M$ arek Moravič $1, *$ , Oskar Ostertag $^{2}$ , Darina Hroncová $^{3}$ 

<sup>1</sup>Department of Construction, Automotive and Transport Engineering, Faculty of Mechanical Engineering, Technical University of Košice, Košice, Slovak republic

<sup>2</sup>Department of Applied Mechanics and Mechanical Engineering, Faculty of Mechanical Engineering, Technical University of Košice, Košice, Slovak republic

<sup>3</sup>Department of Mechatronics, Faculty of Mechanical Engineering, Technical University of Košice, Košice, Slovak republic \*Corresponding author: marek.moravic@tuke.sk

**Abstract** The aim of the paper is the dynamic analysis of selected models of running gear by using MATLAB/Simulink. This paper concerns with numerical approach to a vehicle vertical vibration based on kinematic excitation. Kinematic variables calculation is demonstrated on the quarter three-mass dynamic model with additional shock absorber and spring. There is mathematical model that is numerically solved in MATLAB and is illustrated here together with the simulation in Simulink by block scheme. The results could be used for teaching purposes.

*Keywords: MATLAB/Simulink, signal builder, mathematical model, block*

**Cite This Article:** Marek Moravič, Oskar Ostertag, and Darina Hroncová, "Simulation of Three-mass Mechanical System using MATLAB Software." *Journal of Automation and Control*, vol. 3, no. 3 (2015): 114- 117. doi: 10.12691/automation-3-3-15.

## **1. Introduction**

Method of releasing is applied to drawing up mathematical model. Kinetic equations are drawn up by Newton's method. The result is kinematic quantities graphically represented and their numerical values. Selecting the way of solution is influenced by concern about mechanical system vibration problems [\[1\].](#page-3-0) MATLAB is efficient, interactive setting for scientific and engineering calculations. To be able to solve in Matlab it is necessary to modify system of differential equations of second order to system of differential equations of first order. Detailed calculation process is introduced in work [\[2\].](#page-3-1)

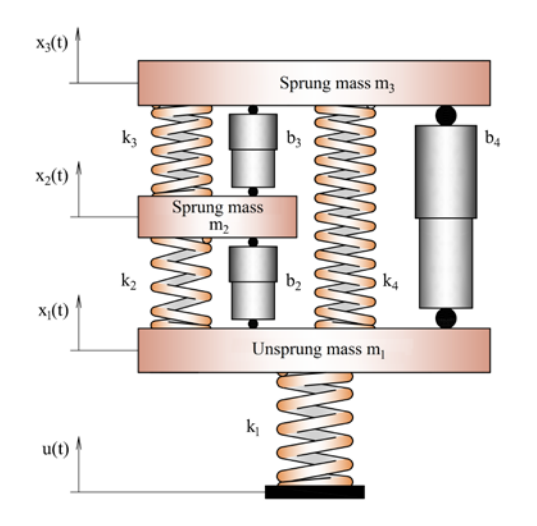

**Figure 1.** Quarter three-mass model

# **2. Drawing up Mathematical Model by Method of Releasing**

Calculation of kinematic quantities is demonstrated on quarter three-mass dynamic model with additional damper and spring (Figure 1) [\[2,3\].](#page-3-1) The system is solved in MATLAB/Simulink.

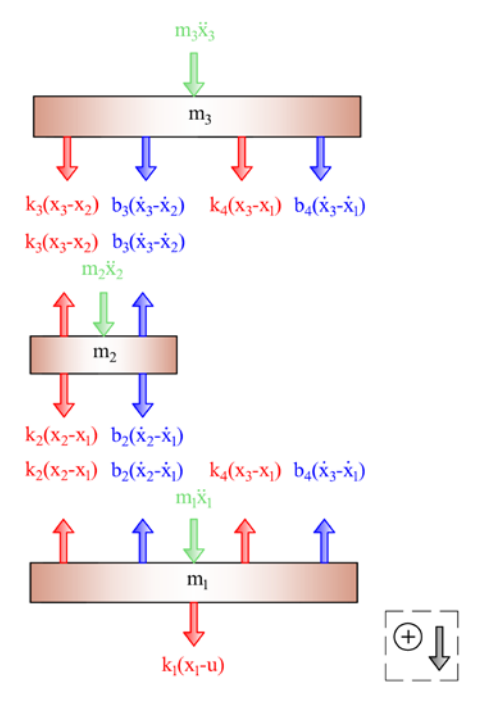

**Figure 2**. Released quarter model

Running gear is kinetically excited. Kinetic equations of mechanical system are made up by applying of releasing method (Figure 2).

Kinetic equations of damped three-mass mechanical system (Figure 2) are composed by using of releasing method and look like:

$$
m_1\ddot{x}_1 - b_2(\dot{x}_2 - \dot{x}_1) - b_4(\dot{x}_3 - \dot{x}_1) + k_1(x_1 - u)
$$
  
-k<sub>2</sub>(x<sub>2</sub> - x<sub>1</sub>) - k<sub>4</sub>(x<sub>3</sub> - x<sub>1</sub>) = 0, (1)

$$
m_2\ddot{x}_2 + b_2(\dot{x}_2 - \dot{x}_1) - b_3(\dot{x}_3 - \dot{x}_2) + k_2(x_2 - x_1) -k_3(x_3 - x_2) = 0,
$$
 (2)

$$
m_3\ddot{x}_3 + b_3(\dot{x}_3 - \dot{x}_2) + b_4(\dot{x}_3 - \dot{x}_1) + k_3(x_3 - x_2) + k_4(x_3 - x_1) = 0.
$$
 (3)

We put the substitution:

$$
x_{1} = x_{1},
$$
  
\n
$$
x_{2} = \dot{x}_{1},
$$
  
\n
$$
x_{3} = x_{2},
$$
  
\n
$$
x_{4} = \dot{x}_{2},
$$
  
\n
$$
x_{5} = x_{3},
$$
  
\n
$$
x_{6} = \dot{x}_{3}.
$$
  
\n(4)

By derivation equations (4) according to time we achieve:

$$
\begin{aligned}\n\dot{x}_1 &= x_2, \\
\dot{x}_2 &= \frac{1}{m_1} \left[ b_2 (\dot{x}_2 - \dot{x}_1) + b_4 (\dot{x}_3 - \dot{x}_1) \right. \\
&\left. - k_1 (x_1 - u) + k_2 (x_2 - x_1) + k_4 (x_3 - x_1) \right] \\
\dot{x}_3 &= x_4, \\
\dot{x}_4 &= \frac{1}{m_2} \left[ -b_2 (\dot{x}_2 - \dot{x}_1) + b_3 (\dot{x}_3 - \dot{x}_2) \right. \\
&\left. - k_2 (x_2 - x_1) + k_3 (x_3 - x_2) \right] \\
\dot{x}_5 &= x_6, \\
\dot{x}_6 &= \frac{1}{m_3} \left[ -b_3 (\dot{x}_3 - \dot{x}_2) - b_4 (\dot{x}_3 - \dot{x}_1) \right. \\
&\left. - k_3 (x_3 - x_2) - k_4 (x_3 - x_1) \right]\n\end{aligned}
$$
\n(5)

By repeated using of equations (4) and modifying we achieve six differential equations of first order:

$$
\dot{x}_1 = x_2,\tag{6}
$$

$$
\dot{x}_2 = \frac{1}{m_1} \left[ -\left(b_2 + b_4\right) x_2 + b_2 x_4 + b_4 x_6 \right] \tag{7}
$$

$$
-(k_1 + k_2 + k_4)x_1 + k_2x_3 + k_4x_5 + k_1u,
$$
  

$$
\dot{x}_3 = x_4,
$$
 (8)

$$
\dot{x}_4 = \frac{1}{m_2} \left[ b_2 x_2 - (b_2 + b_3) x_4 + b_3 x_6 + k_2 x_1 \right] \tag{9}
$$
\n
$$
- (k_2 + k_3) x_3 + k_3 x_5 \right\}
$$

$$
\dot{x}_5 = x_6,\tag{10}
$$

$$
\dot{x}_6 = \frac{1}{m_3} \left[ b_4 x_2 + b_3 x_4 - (b_3 + b_4) x_6 + k_4 x_1 + k_3 x_3 - (k_3 + k_4) x_5 \right]
$$
\n
$$
(11)
$$

## **3. Solution of Mechanical System Vertical Vibration Using MATLAB/Simulink Program**

At first the entry has to be defined – course of obstacle for solution in MATLAB. The function is

$$
u(t) = \frac{A}{2} \left( 1 - \cos \left( 2\pi \frac{vt}{L_0} \right) \right),\tag{12}
$$

where *A* is obstacle height,  $L_0$  is its length and  $v$  is car speed [\[4\].](#page-3-2)

The equations  $(6)$ ,  $(7)$ ,  $(8)$ ,  $(9)$ ,  $(10)$  and  $(11)$  need to be transcribed to m-file of MATLAB [\(Table 1\)](#page-1-0). The name of file will be saved according to name of function. For numerical solution of differential equations MATLAB applies predefined functions that differ about method of integration. The time course depiction can be gained by standard function ode45 (Figure 3) [\[5\].](#page-3-3)

<span id="page-1-0"></span>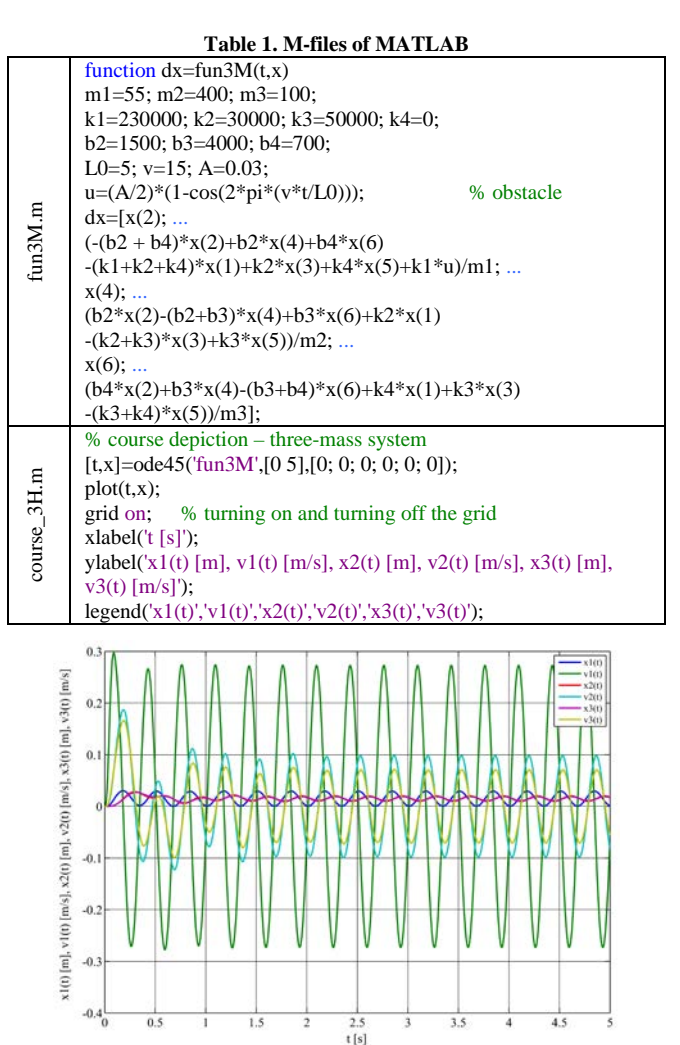

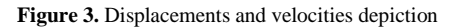

Modeling of mechanical system in Simulink helps us graphically represent the time progressions of kinetic and dynamic quantities. Modifying derived kinetic equations  $(1)$ ,  $(2)$  and  $(3)$  for three-mass model

$$
\ddot{x}_1 = \frac{1}{m_1} \left[ -\left(b_2 + b_4\right) \dot{x}_1 + b_2 \dot{x}_2 + b_4 \dot{x}_3 \right] -\left(k_1 + k_2 + k_4\right) x_1 + k_2 x_2 + k_4 x_3 + k_1 u \right]
$$
\n(13)

$$
\ddot{x}_2 = \frac{1}{m_2} \left[ b_2 \dot{x}_1 - (b_2 + b_3) \dot{x}_2 + b_3 \dot{x}_3 + k_2 x_1 \right.\n \dot{x}_3 = \frac{1}{m_3} \left[ b_4 \dot{x}_1 + b_3 \dot{x}_2 - (b_3 + b_4) \right.\n \dot{x}_4 = \frac{1}{m_3} \left[ b_4 \dot{x}_1 + b_3 \dot{x}_2 - (b_3 + b_4) \right.\n \dot{x}_5 = \frac{1}{m_3} \left[ b_4 \dot{x}_1 + b_3 \dot{x}_2 - (b_3 + b_4) \right.\n \dot{x}_6 = \frac{1}{m_3} \left[ b_4 \dot{x}_1 + b_3 \dot{x}_2 - (b_3 + b_4) \right.\n \dot{x}_7 = \frac{1}{m_3} \left[ b_4 \dot{x}_1 + b_3 \dot{x}_2 - (b_3 + b_4) \right.\n \dot{x}_8 = \frac{1}{m_3} \left[ b_4 \dot{x}_1 + b_3 \dot{x}_2 - (b_3 + b_4) \right.\n \dot{x}_9 = \frac{1}{m_3} \left[ b_4 \dot{x}_1 + b_3 \dot{x}_2 - (b_3 + b_4) \right.\n \dot{x}_1 = \frac{1}{m_3} \left[ b_4 \dot{x}_1 + b_3 \dot{x}_2 - (b_3 + b_4) \right.\n \dot{x}_2 = \frac{1}{m_3} \left[ b_4 \dot{x}_1 + b_3 \dot{x}_2 - (b_3 + b_4) \right.\n \dot{x}_3 = \frac{1}{m_3} \left[ b_4 \dot{x}_1 + b_3 \dot{x}_2 - (b_3 + b_4) \right.\n \dot{x}_3 = \frac{1}{m_3} \left[ b_4 \dot{x}_1 + b_3 \dot{x}_2 - (b_3 + b_4) \right.\n \dot{x}_3 = \frac{1}{m_3} \left[ b_4 \dot{x}_1 + b_3 \dot{x}_2 - (b_3 + b_4) \right.\n \dot{x}_3 = \frac{1}{m_3} \left[ b_4 \dot{x}_1 + b_3 \dot{x}_2 - (b_3 + b_4) \right.\n \dot{x}_3 = \frac{1}{m_3} \left[ b_4 \dot{x}_1 + b_3 \dot{x}_2 - (b_3 + b_4) \right].\n \dot{x}_1 = \frac{1}{
$$

$$
\ddot{x}_3 = \frac{1}{m_3} \left[ b_4 \dot{x}_1 + b_3 \dot{x}_2 - (b_3 + b_4) \dot{x}_3 + k_4 x_1 + k_3 x_2 - (k_3 + k_4) x_3 \right]
$$
\n
$$
(15)
$$

we make block diagram (Figure 4).

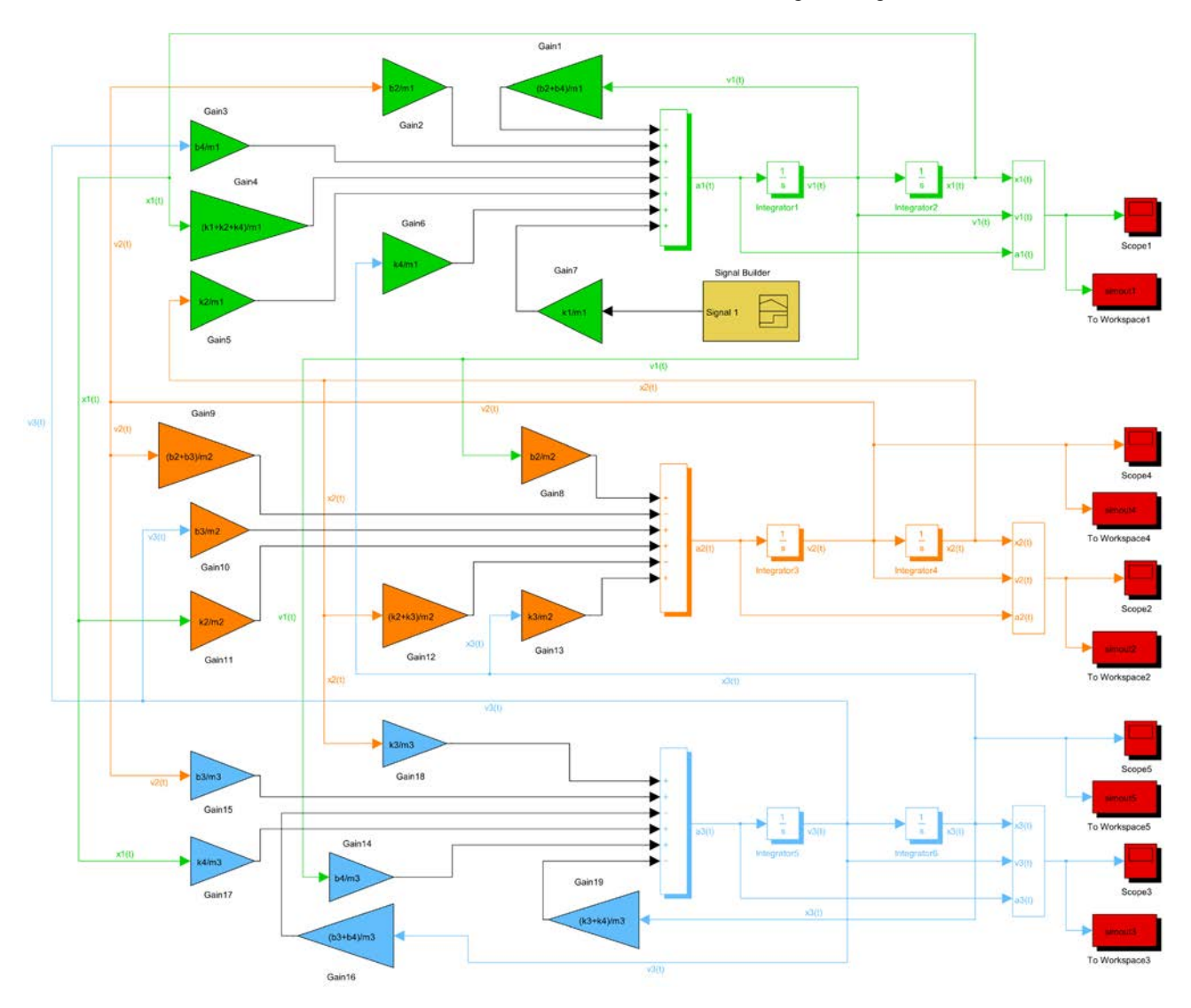

**Figure 4**. The block diagram of three-mass system in Simulink

[Table 2](#page-2-0) shows blocks overview from Figure 4, but the library in Simulink contains also other usable blocks for purposes of problem solving.

<span id="page-2-0"></span>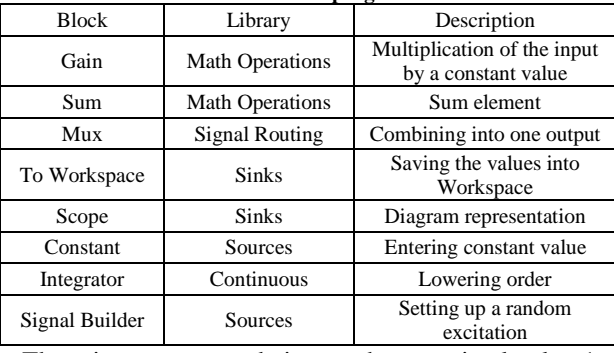

**Table 2. Used blocks in program Simulink**

There is a recommendation to change primal value 1e<sup>-3</sup> to 1e-15 in main menu Simulation, Configuration Parameters before launching a simulation. There is also an option to set time lag of simulation.

The course of obstacle was made up by block Signal Builder. This course needs to be exported File, Export to Workspace and then Start simulation needs to be launched (Figure 5) [\[3\].](#page-3-4)

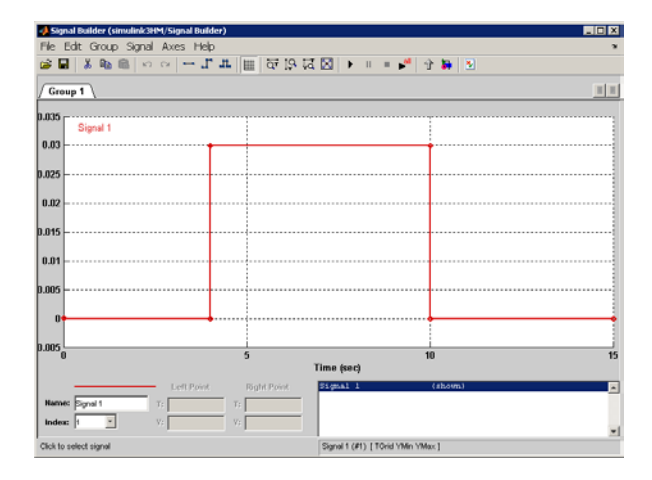

**Figure 5**. Block Signal Builder

In Figure 6 there is an illustration of defining random excitation in block Signal Builder.

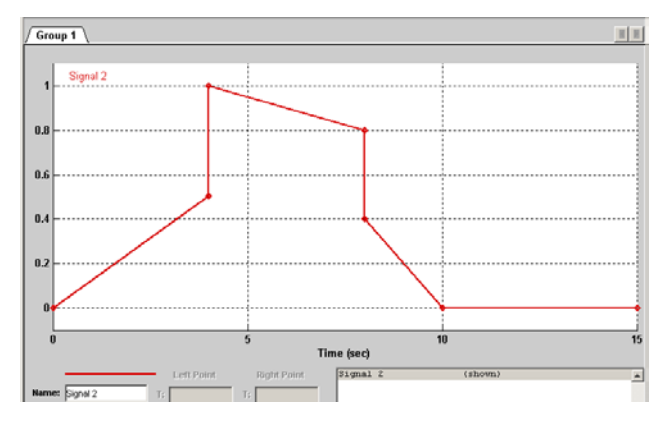

Figure 6. The illustration of defining random excitation in block Signal Builder

[Table 3](#page-3-5) shows the forms of input data recording to start a simulation in Simulink. These data will be saved into Workspace. It is recommended to use m-file for purposes of faster input editing.

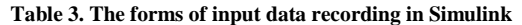

<span id="page-3-5"></span>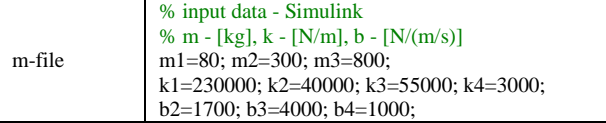

Graphical course of quantities is represented by m-file by subplot and plot (Figure 7, Figure 8). Function Plot is entered in [Table 4.](#page-3-6)

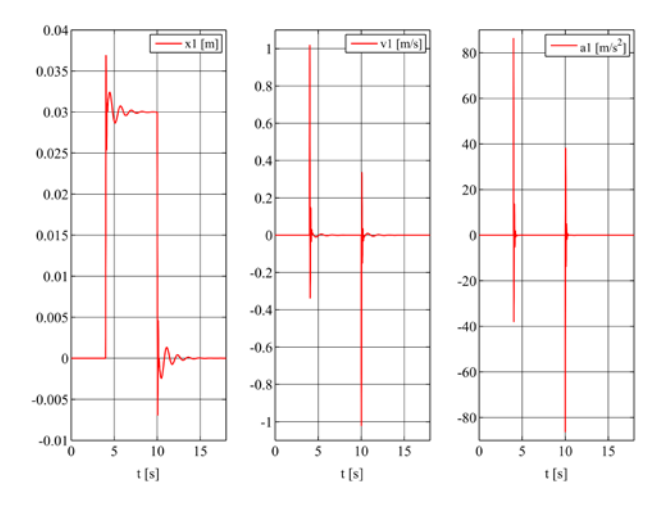

**Figure 7**. Displacement, velocity and acceleration course of mass 1 next to each other – simout1

**Table 4. Function Plot** 

<span id="page-3-6"></span>

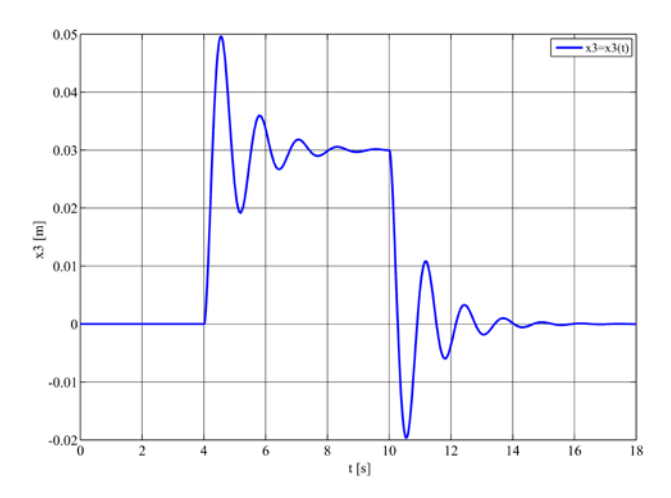

**Figure 8**. Displacement depiction of mass 3 only – simout5

#### **4. Conclusion**

The methodology of three-mass system calculation being solved by deriving of kinetic equations needed for numerical solution in MATLAB is illustrated here together with the simulation in Simulink by block schemes. First-order differential equations need to be assigned for solution in MATLAB and these equations are obtained from modification of second-order differential equations. Making up scheme in Simulink needs to proceed from second-order differential equation that describes system performance.

#### **Acknowledgement**

This contribution is a result of the project Slovak Grant Agency – project VEGA No. 1/0937/12 "Development of non-traditional experimental methods for mechanical an mechatronical systems", project KEGA No. 048TUKE-4/2014 "Increasing of knowledge base of students in area of application of embedded systems in mechatronic systems" and project VEGA No. 1/1205/12 "Numerical modeling of mechatronic systems".

### **References**

- <span id="page-3-0"></span>[1] Hassaan, G., A., "Car Dynamics using Quarter Model and Passive Suspension, Part I: Effect of Suspension Damping and Car Speed," in *International Journal of Computer Techniques*, 1(2). 1- 9. 2014.
- <span id="page-3-1"></span>[2] Moravič, M., *Computer Modelling of the Suspension of the Running Gear* (in Slovak), Diploma thesis, TU of Košice, Faculty of Mechanical Engineering, 2013.
- <span id="page-3-4"></span>[3] Segľa, Š., Reich, Š., "Optimization of parameters of a semi-active suspension and its comparison with active and passive suspensions", in *Dynamika tuhých a deformovatelných těles 2006*, Ústí nad Labem, 183-190.
- <span id="page-3-2"></span>[4] Ostertag, O., Fabian, M., Moravič, M., Filičko, J., Boslai, R., "Řešení mechanismu kol s integrovaným elektromotorem, elektronickou brzdou, pružením a zavěšením," in *Cad*, 24(5). 30- 33. 2014.
- <span id="page-3-3"></span>[5] Hroncová, D., "Riešenie mechanických sústav v prostredí MATLAB, Simulink a SimMechanics", in *Dynamika tuhých a deformovatelných těles 2008*, Ústí nad Labem, 69-74.